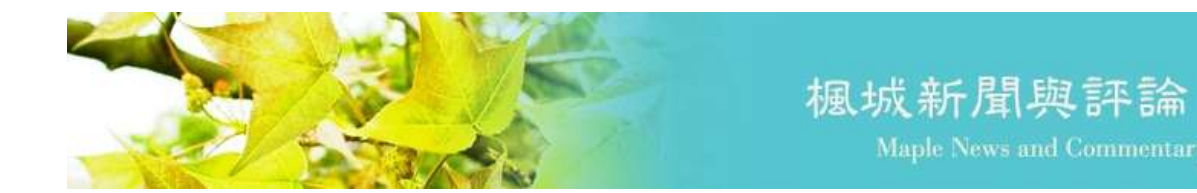

## 查詢 **IF** 值、**5 Year IF** 值及其學科排名操作步驟

## 【不可不知】查詢 **IF** 值、**5 Year IF** 值及其學科排名操作步驟

您是否需要查詢期刊的 **IF** 值、**5** 年 **IF** 值及學科領域排名資訊呢? 本館提供詳細的查詢步驟供使用者參考,歡迎多加利用! 查詢方式有兩種(二擇一),可利用「教職員著作資料庫」或「JCR 資

料庫」進行查詢。

概述如下:

- 一、 [臺大醫學校區教職員著作資料庫:](https://rpis.mc.ntu.edu.tw/)(較快速簡便)
	- 1. 有申請教職員著作資料庫的老師及主治醫師可以身分證字號登 入使用。
	- 2. 查詢路徑:指標分析>>WOS 統計分析>>JCR 期刊資料。

二、JCR [資料庫:](https://jcr.clarivate.com/jcr/home)

- 1. 在臺大校區 (院區) IP 範圍內, 註冊並登入個人帳號;
- 2. 查詢單本期刊的路徑:從首頁輸入刊名進入期刊資料頁面;
- 3. 查詢學科領域排名的路徑:從首頁點選 Categories 進入 Categories by Group。
- ※ 完整資訊請見本館官網>>常用資源>>查詢 IF [值步驟。](https://ntuml.mc.ntu.edu.tw/News!one.action?nid=505)

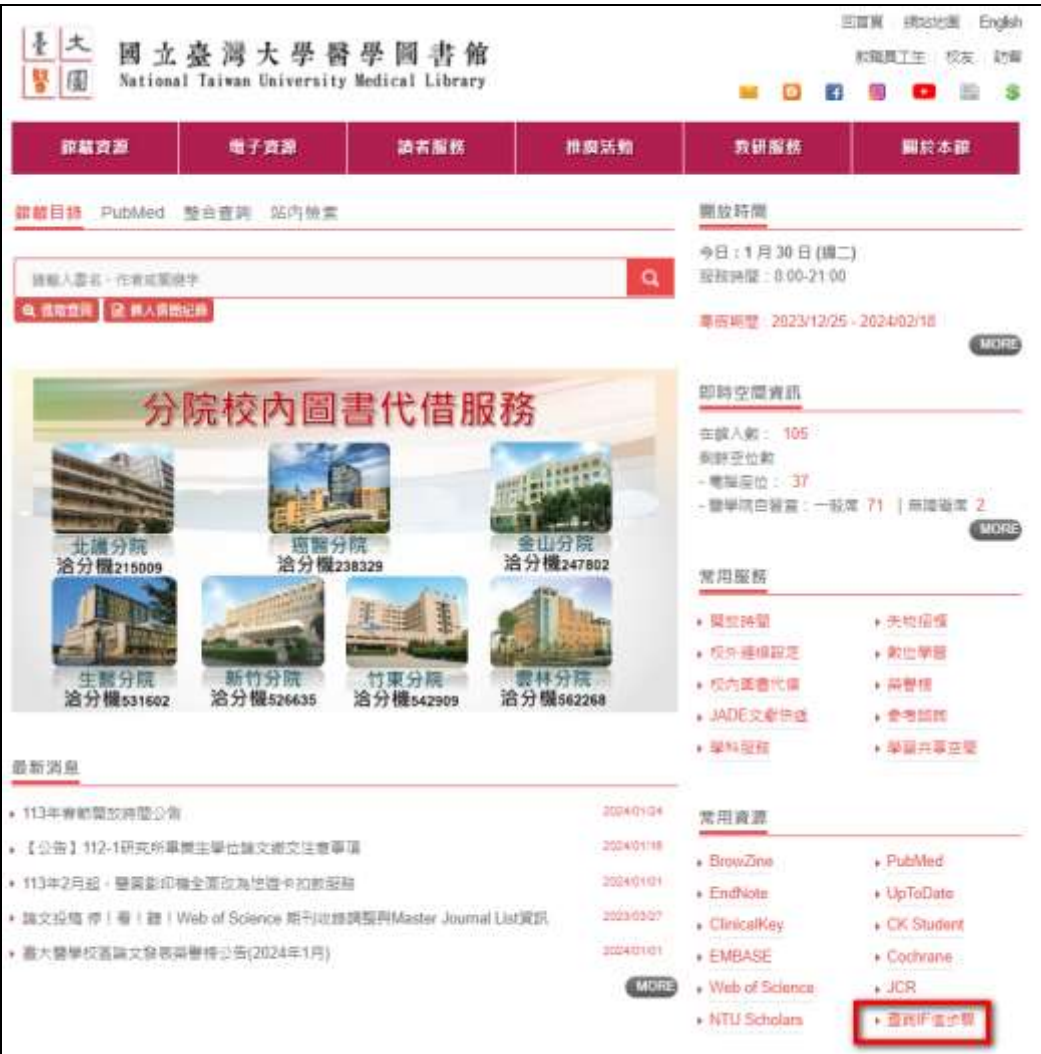

## ▲ 常用資源>>查詢 IF 值步驟

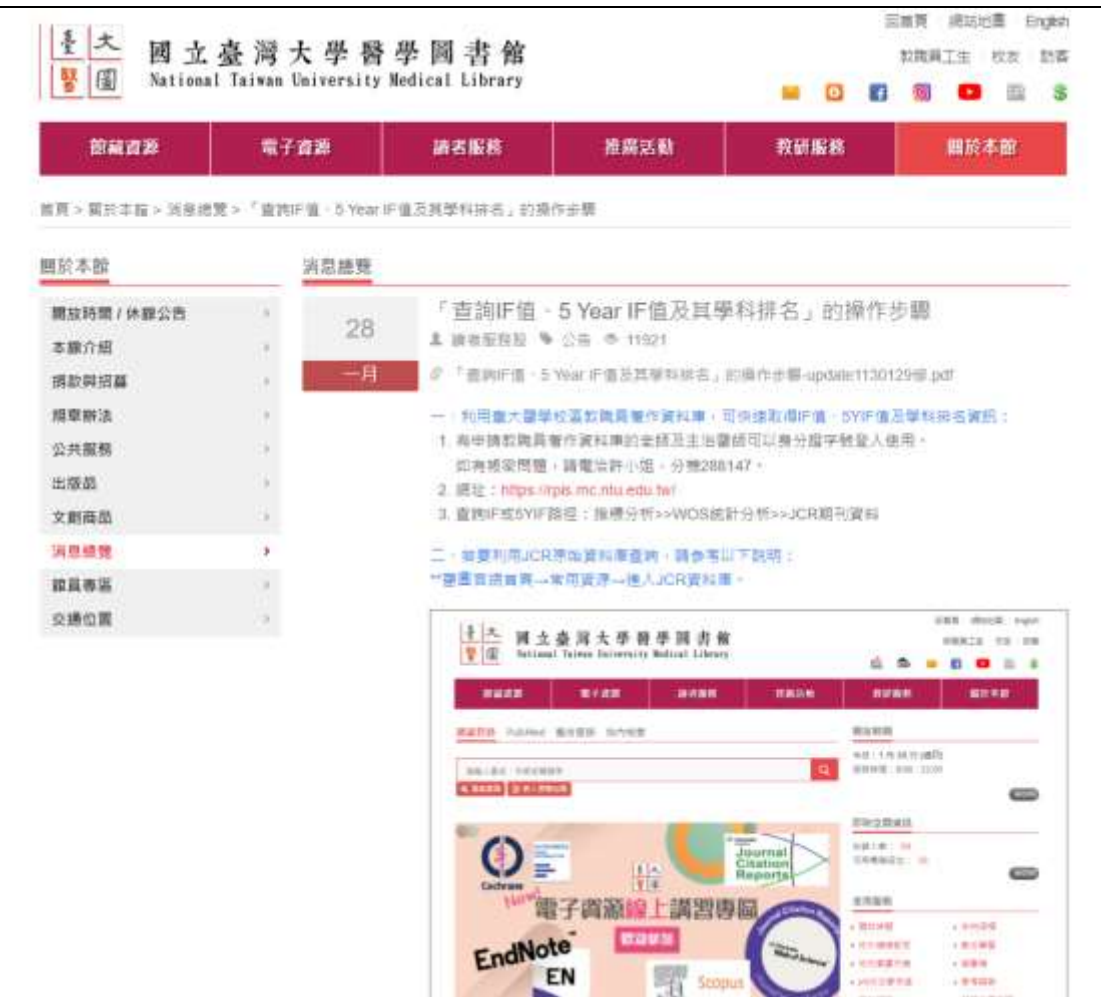

## ▲ 操作步驟網頁